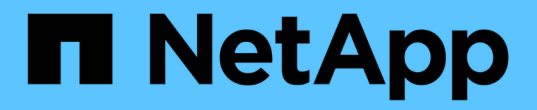

使用**SNMP**監控 StorageGRID 11.8

NetApp May 10, 2024

This PDF was generated from https://docs.netapp.com/zh-tw/storagegrid-118/monitor/using-snmpmonitoring.html on May 10, 2024. Always check docs.netapp.com for the latest.

# 目錄

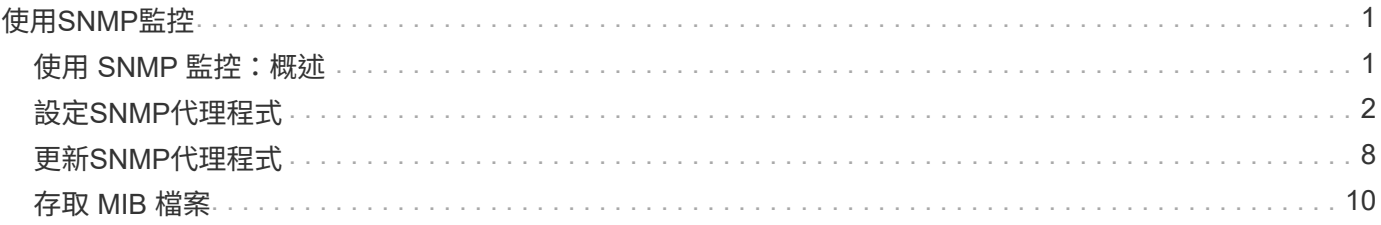

# <span id="page-2-0"></span>使用**SNMP**監控

# <span id="page-2-1"></span>使用 **SNMP** 監控:概述

如果您想StorageGRID 要使用簡單網路管理傳輸協定(SNMP)監控效能、您必須設 定StorageGRID 包含在資訊區中的SNMP代理程式。

- ["](#page-3-0)[設定](#page-3-0)[SNMP](#page-3-0)[代理程式](#page-3-0)["](#page-3-0)
- ["](#page-9-0)[更新](#page-9-0)[SNMP](#page-9-0)[代理程式](#page-9-0)["](#page-9-0)

### 功能

每個 StorageGRID 節點都會執行 SNMP 代理程式或常駐程式、提供 MIB 。此功能包含警示和警示的表格和通 知定義。StorageGRID此外、也包含系統說明資訊、例如每個節點的平台和型號。每StorageGRID 個支援MIB-II 物件的子集。

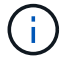

請參閱 ["](#page-11-0)[存取](#page-11-0) [MIB](#page-11-0) [檔案](#page-11-0)["](#page-11-0) 如果您想要在網格節點上下載 MIB 檔案、

一開始、所有節點上的SNMP都會停用。當您設定SNMP代理程式時、所有StorageGRID 的Sing節點都會收到相 同的組態。

支援所有三種版本的SNMP傳輸協定的Sof SNMP代理程式。StorageGRID它可為查詢提供唯讀的MIB存取、並 可將兩種事件導向通知傳送至管理系統:

陷阱

設陷是 SNMP 代理程式傳送的通知、不需要管理系統的認可。陷阱可讓管理系統知道StorageGRID 在某些 情況下發生、例如觸發警示。

SNMP的所有三個版本均支援陷阱。

#### 通知

通知類似於陷阱、但需要管理系統確認。如果 SNMP 代理程式在一定時間內未收到回應、它會重新傳送通 知、直到收到回應或達到最大重試值為止。

在SNMPv2c和v3中支援通知。

在下列情況下會傳送陷阱和通知:

• 預設或自訂警示會在任何嚴重性層級觸發。若要隱藏警示的 SNMP 通知、您必須 ["](https://docs.netapp.com/zh-tw/storagegrid-118/monitor/silencing-alert-notifications.html)[設定靜音](https://docs.netapp.com/zh-tw/storagegrid-118/monitor/silencing-alert-notifications.html)["](https://docs.netapp.com/zh-tw/storagegrid-118/monitor/silencing-alert-notifications.html) 以取得警示。 警示通知會由傳送 ["](https://docs.netapp.com/zh-tw/storagegrid-118/primer/what-admin-node-is.html)[偏好的寄件者管理節點](https://docs.netapp.com/zh-tw/storagegrid-118/primer/what-admin-node-is.html)["](https://docs.netapp.com/zh-tw/storagegrid-118/primer/what-admin-node-is.html)。

每個警示都會根據警示的嚴重性層級、對應到三種陷阱類型中的一種:activeMinorAlert、activeMajorAlert 和activeCriticalAlert。如需觸發這些陷阱的警示清單、請參閱 ["](https://docs.netapp.com/zh-tw/storagegrid-118/monitor/alerts-reference.html)[警示參考資料](https://docs.netapp.com/zh-tw/storagegrid-118/monitor/alerts-reference.html)["](https://docs.netapp.com/zh-tw/storagegrid-118/monitor/alerts-reference.html)。

• 一定 ["](https://docs.netapp.com/zh-tw/storagegrid-118/monitor/alarms-reference.html)[警示\(舊系統\)](https://docs.netapp.com/zh-tw/storagegrid-118/monitor/alarms-reference.html)["](https://docs.netapp.com/zh-tw/storagegrid-118/monitor/alarms-reference.html) 會在指定的嚴重性層級或更高層級觸發。

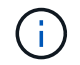

不會針對每個警報或每個警報嚴重性傳送 SNMP 通知。

# **SNMP** 版本支援

下表提供每個SNMP版本所支援項目的高層摘要。

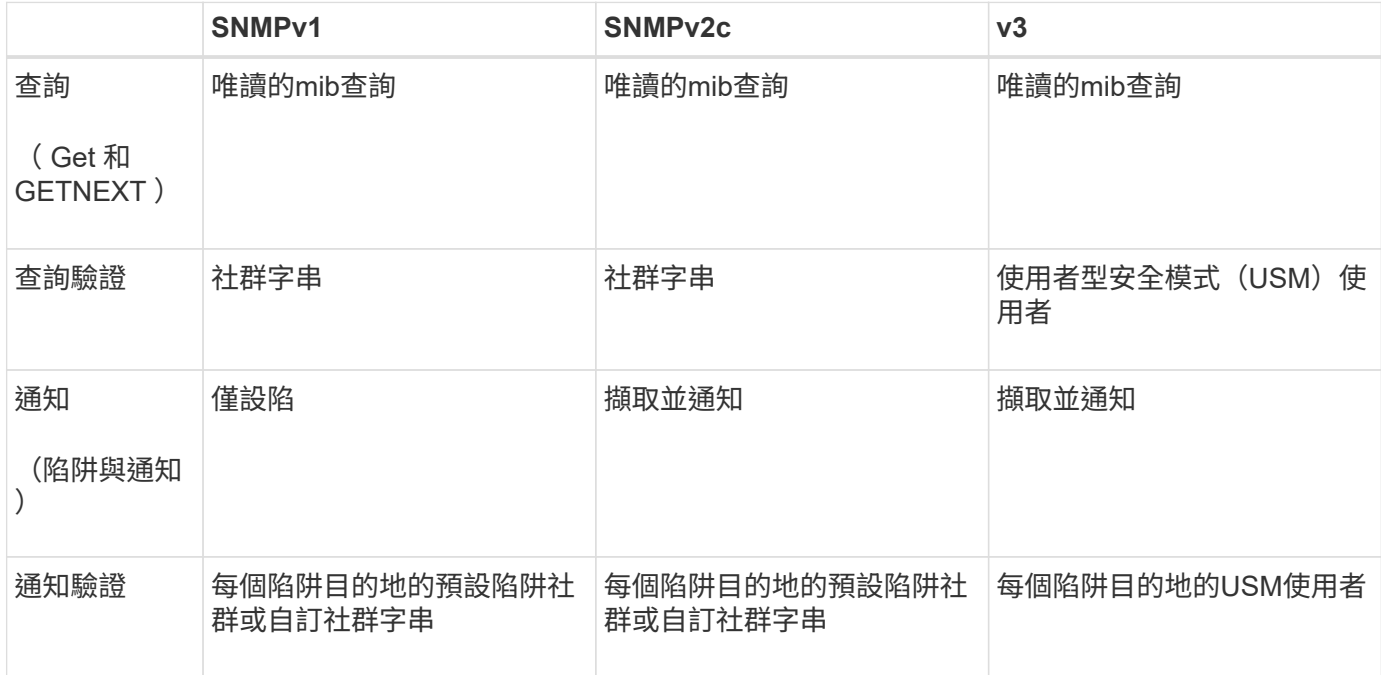

# 限制

- 支援唯讀的mib存取。StorageGRID不支援讀寫存取。
- 網格中的所有節點都會收到相同的組態。
- v3: StorageGRID 不支援傳輸支援模式 (TSM) 。
- v3:唯一支援的驗證傳輸協定是SHa(HMAC SHA-96)。
- v3:唯一支援的隱私權傳輸協定是AES。

# <span id="page-3-0"></span>設定**SNMP**代理程式

您可以將 StorageGRID SNMP 代理程式設定為使用協力廠商 SNMP 管理系統來進行唯讀 MIB 存取和通知。

#### 開始之前

- 您將使用登入Grid Manager ["](https://docs.netapp.com/zh-tw/storagegrid-118/admin/web-browser-requirements.html)[支援的網](https://docs.netapp.com/zh-tw/storagegrid-118/admin/web-browser-requirements.html)[頁瀏覽器](https://docs.netapp.com/zh-tw/storagegrid-118/admin/web-browser-requirements.html)["](https://docs.netapp.com/zh-tw/storagegrid-118/admin/web-browser-requirements.html)。
- 您擁有 ["root](https://docs.netapp.com/zh-tw/storagegrid-118/admin/admin-group-permissions.html) [存取權限](https://docs.netapp.com/zh-tw/storagegrid-118/admin/admin-group-permissions.html)["](https://docs.netapp.com/zh-tw/storagegrid-118/admin/admin-group-permissions.html)。

#### 關於這項工作

StorageGRID SNMP 代理程式支援 SNMPv1 、 SNMPv2c 和 SNMPv3 。您可以為代理程式設定一或多個版 本。 對於 SNMPv3 、僅支援使用者安全模式( USM )驗證。

網格中的所有節點都使用相同的 SNMP 組態。

### 指定基本組態

首先、請啟用 StorageGRID SMNP 代理程式、並提供基本資訊。

步驟

1. 選擇\*組態\*>\*監控\*>\* SNMP代理程式\*。

此時將顯示 SNMP 代理程式頁面。

2. 若要在所有網格節點上啟用 SNMP 代理程式、請選取 \* 啟用 SNMP\* 核取方塊。

3. 在「基本組態」區段中輸入下列資訊。

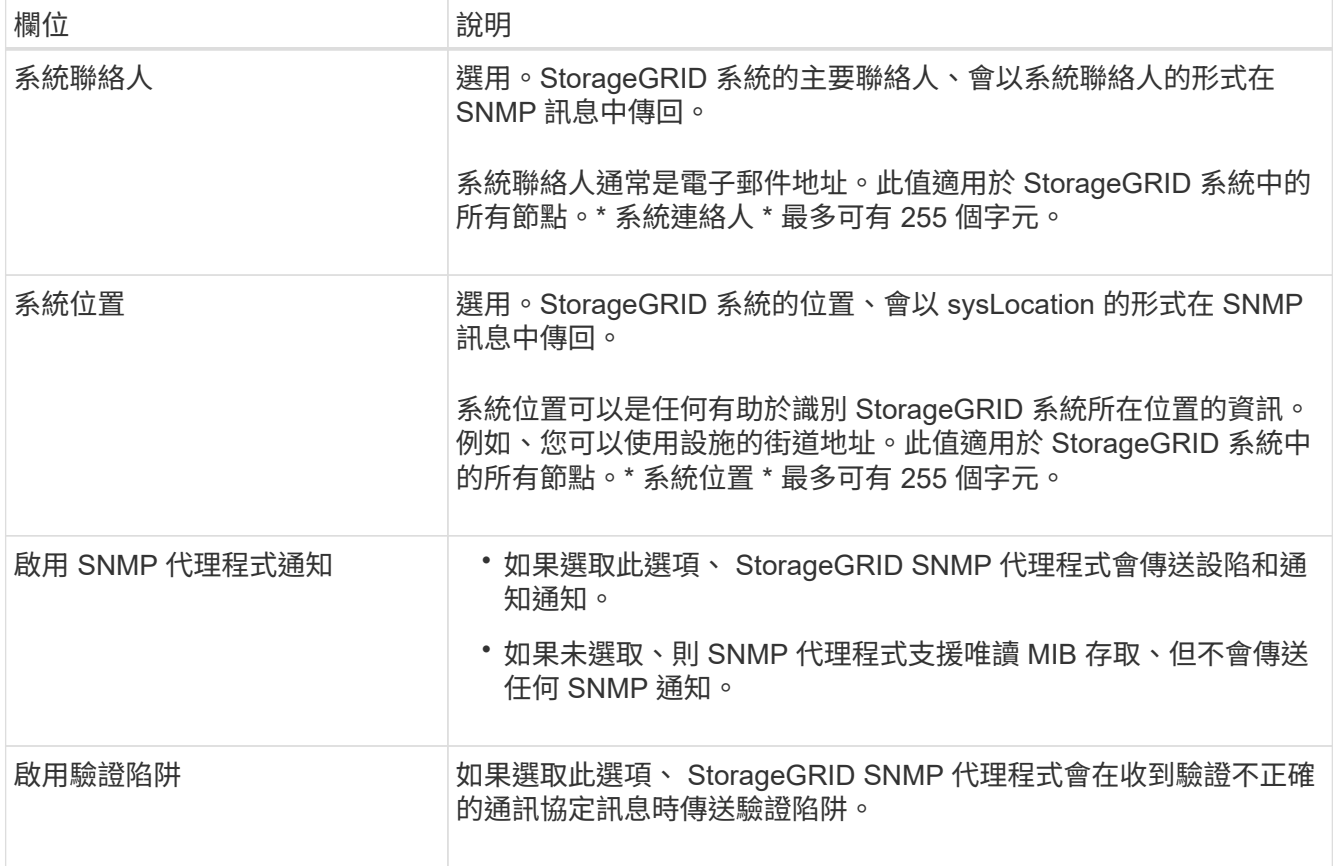

### 輸入社群字串

如果您使用 SNMPv1 或 SNMPv2c 、請填寫社群字串一節。

當管理系統查詢StorageGRID 到這個功能時、它會傳送一個社群字串。如果社群字串符合此處指定的其中一個 值、SNMP代理程式會傳送回應給管理系統。

步驟

1. 對於 \* 唯讀社群 \* 、可選擇性地輸入社群字串、以允許對 IPv4 和 IPv6 代理程式位址進行唯讀 MIB 存取。

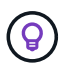

為了確保 StorageGRID 系統的安全性、請勿使用「 public 」作為社群字串。如果將此欄位保 留空白、 SNMP 代理程式會使用 StorageGRID 系統的網格 ID 做為社群字串。

每個社群字串最多可以有 32 個字元、而且不能包含空白字元。

2. 選取 \* 新增其他社群字串 \* 以新增其他字串。

最多允許五個字串。

## **[[SELECT** (選取) **TRAP\_DESTIN]** :建立設陷目的地

使用「其他組態」區段中的「設陷目的地」索引標籤、可定義 StorageGRID 設陷或通知通知通知的一個或多個 目的地。當您啟用 SNMP 代理程式並選取 \* 儲存 \* 時、 StorageGRID 會在觸發警示時、將通知傳送至每個定義 的目的地。也會針對支援的MIB-II實體(例如ifdown和coldStart)傳送標準通知。

步驟

1. 在 \* 預設設陷社群 \* 欄位中、選擇性地輸入您要用於 SNMPv1 或 SNMPv2 設陷目的地的預設社群字串。

根據需要、您可以在定義特定陷阱目的地時、提供不同的(「自訂」)社群字串。

◦ 預設設陷社群 \* 最多可有 32 個字元、且不可包含空格字元。

- 2. 若要新增設陷目的地、請選取 \* 建立 \* 。
- 3. 選取要用於此設陷目的地的 SNMP 版本。
- 4. 針對您選取的版本填寫「建立設陷目的地」表單。

#### **SNMPv1**

如果您選取 SNMPv1 為版本、請填寫這些欄位。

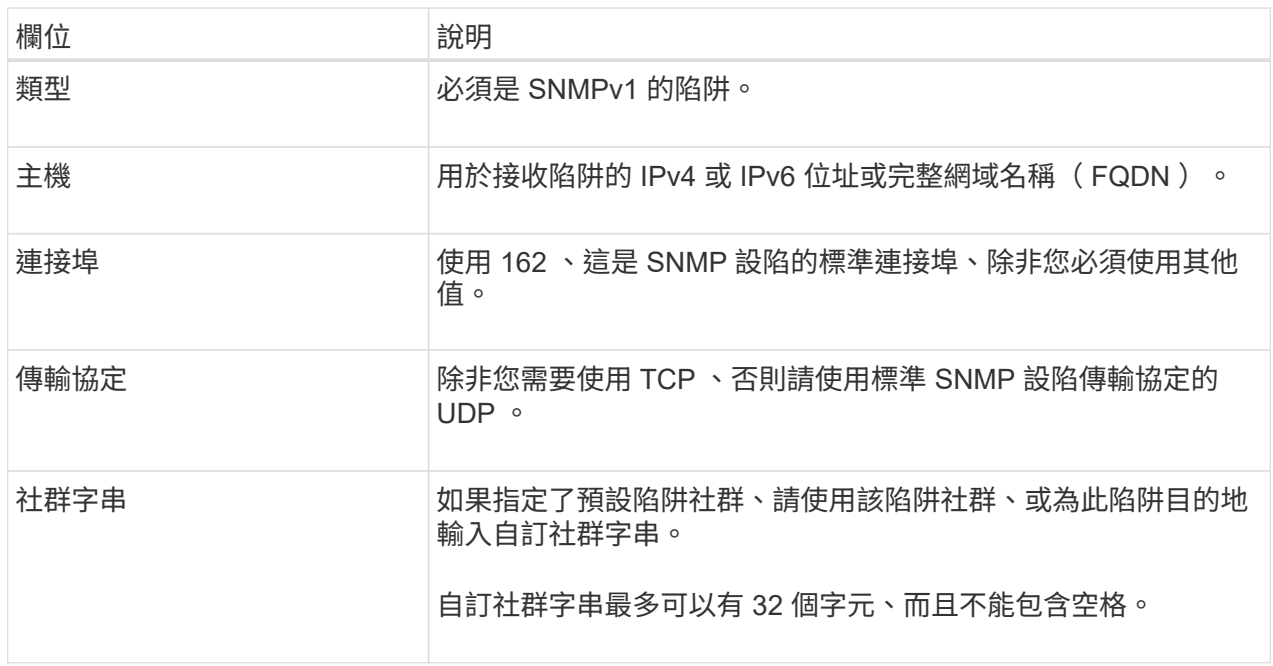

#### **SNMPv2c**

如果您選取了 SNMPv2c 作為版本、請填寫這些欄位。

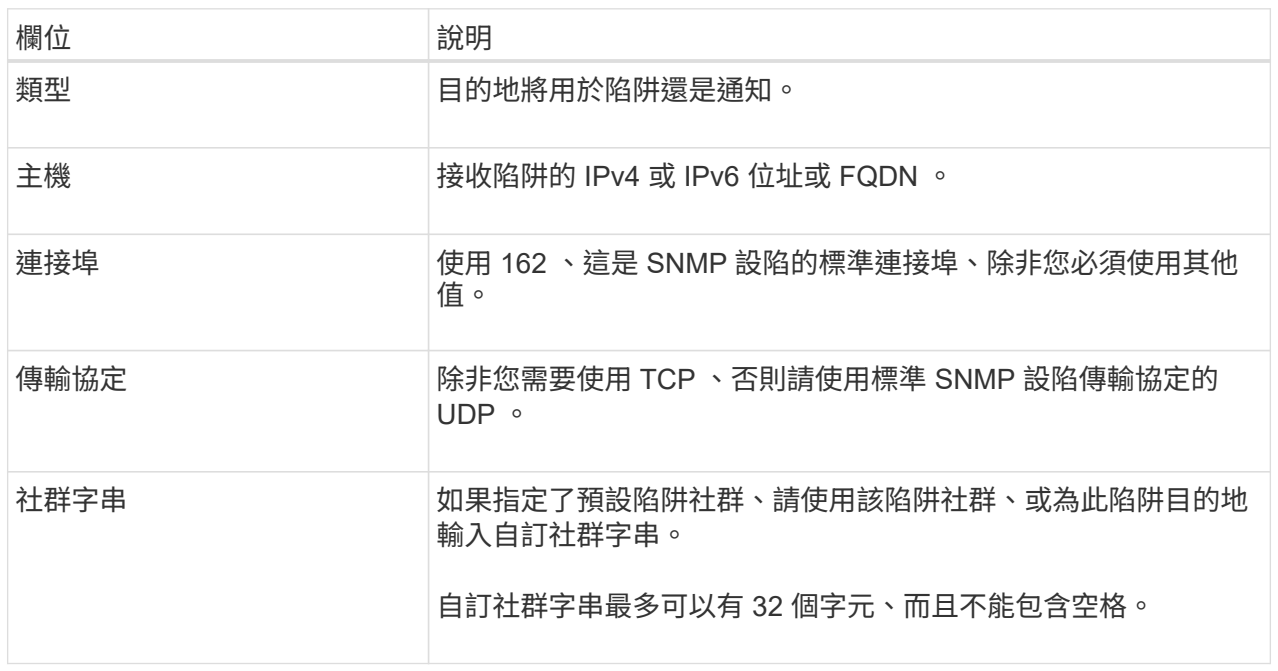

### **v3**

如果您選取的是 SNMPv3 版本、請填寫這些欄位。

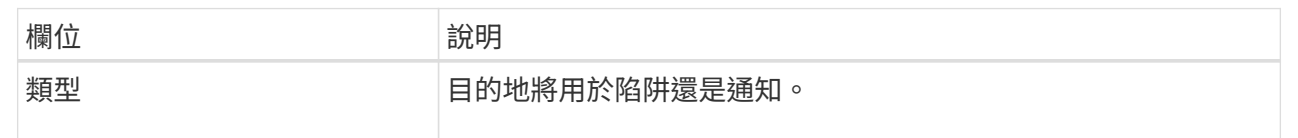

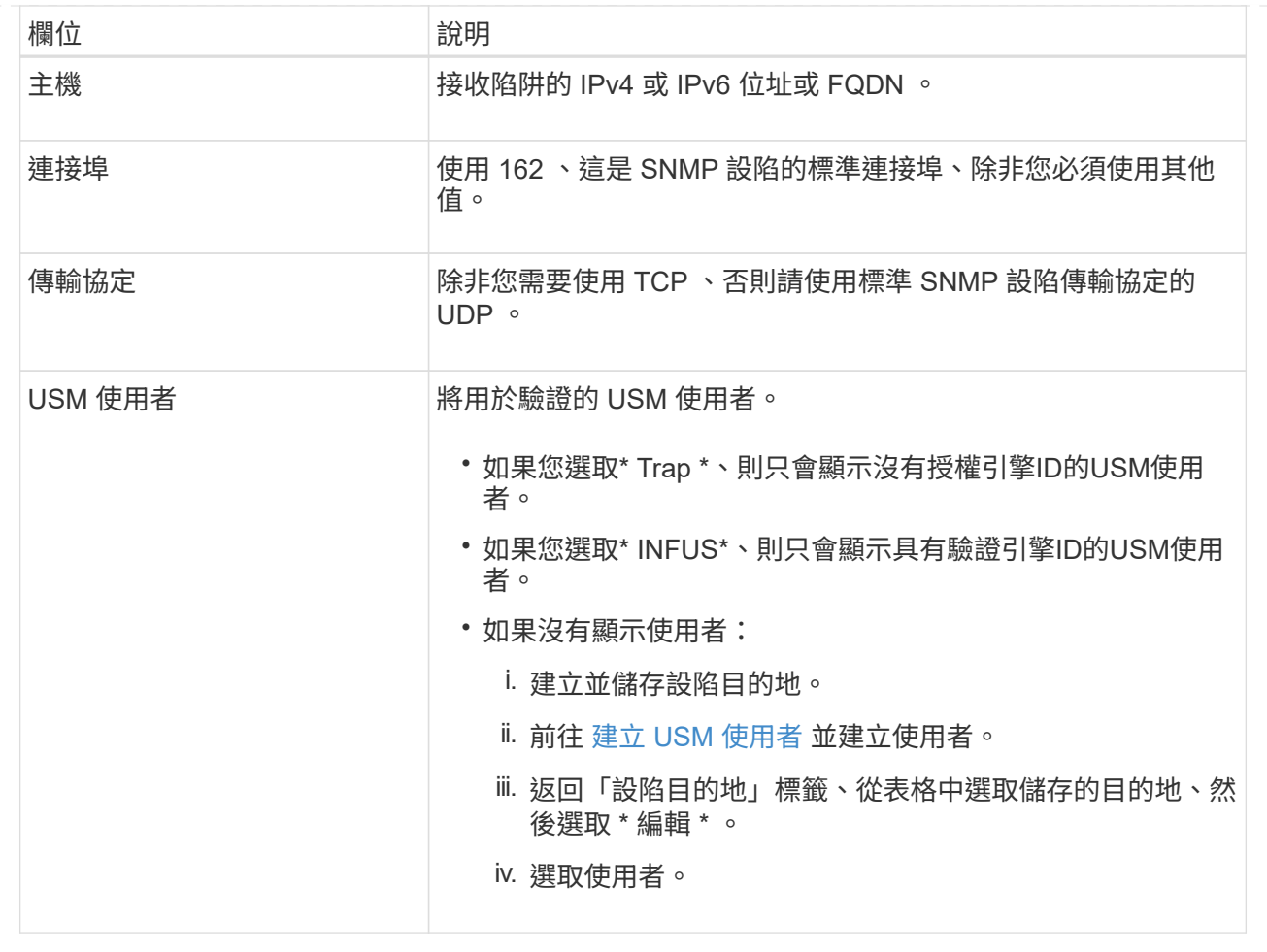

5. 選擇\* Create (建立)。

陷阱目的地隨即建立並新增至表格。

建立代理程式位址

或者、您也可以使用「其他組態」區段中的「值機員位址」標籤來指定一或多個「接聽位址」。 這些是 SNMP 代理程式可以接收查詢的 StorageGRID 位址。

如果您未設定代理程式位址、則所有 StorageGRID 網路上的預設聆聽位址為 UDP 連接埠 161 。

步驟

1. 選擇\* Create (建立)。

2. 輸入下列資訊。

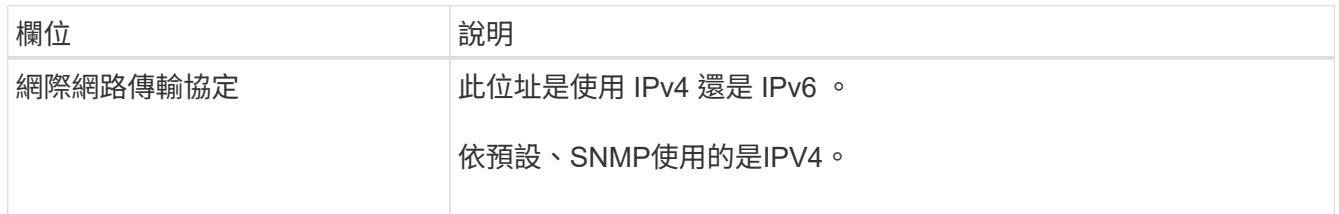

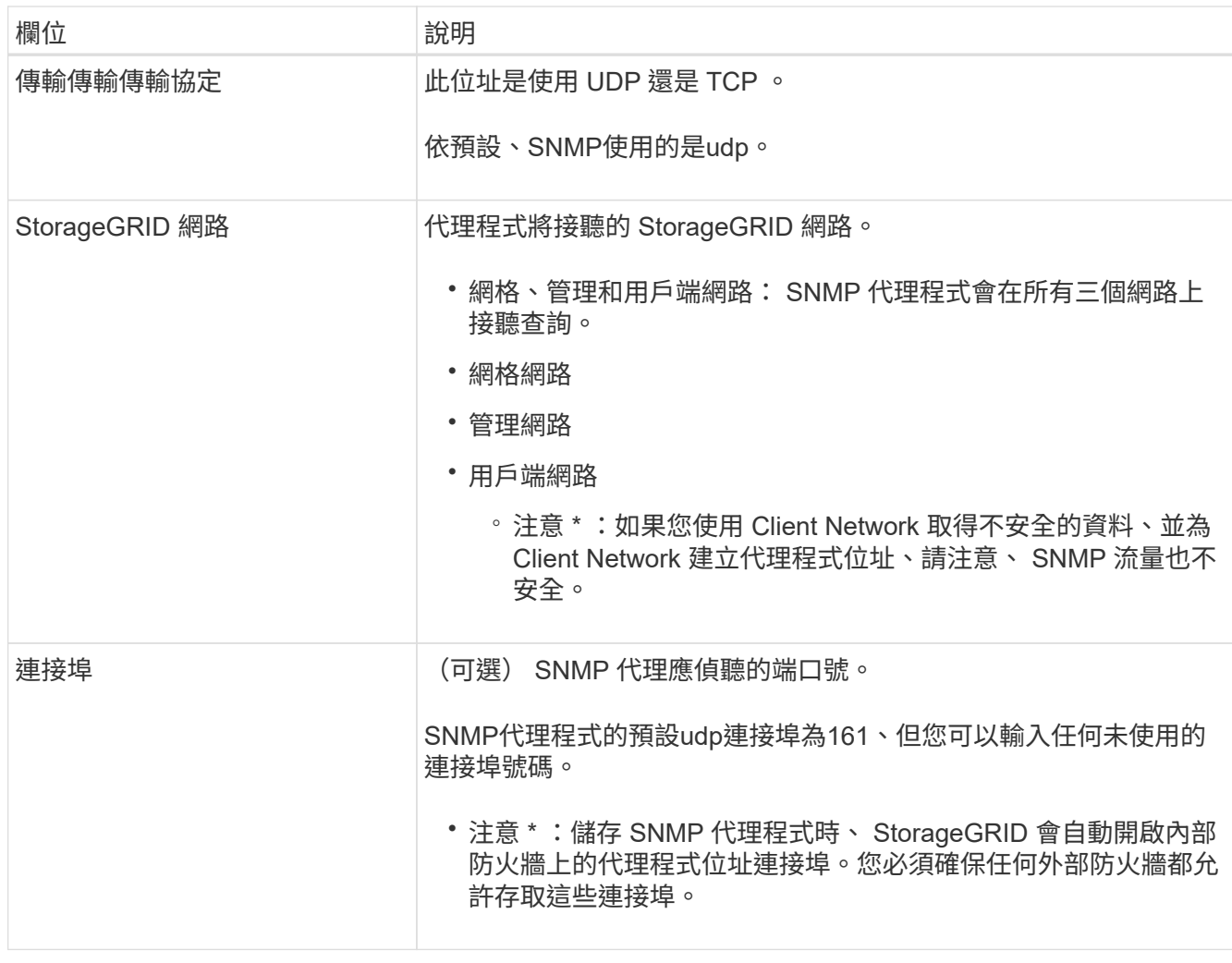

#### 3. 選擇\* Create (建立)。

代理程式位址隨即建立並新增至表格。

# **[[create-USM-us**者 **]]** 建立 **USM** 使用者

如果您使用的是 SNMPv3 、請使用「其他組態」區段中的 USM 使用者索引標籤、定義授權查詢 MIB 或接收設 陷並通知的 USM 使用者。

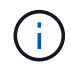

SNMPv3 通知目的地必須有具有引擎 ID 的使用者。SNMPv3 \_trap 目的地無法擁有具有引擎 ID 的使用者。

如果您只使用 SNMPv1 或 SNMPv2c 、則不適用這些步驟。

#### 步驟

- 1. 選擇\* Create (建立)。
- 2. 輸入下列資訊。

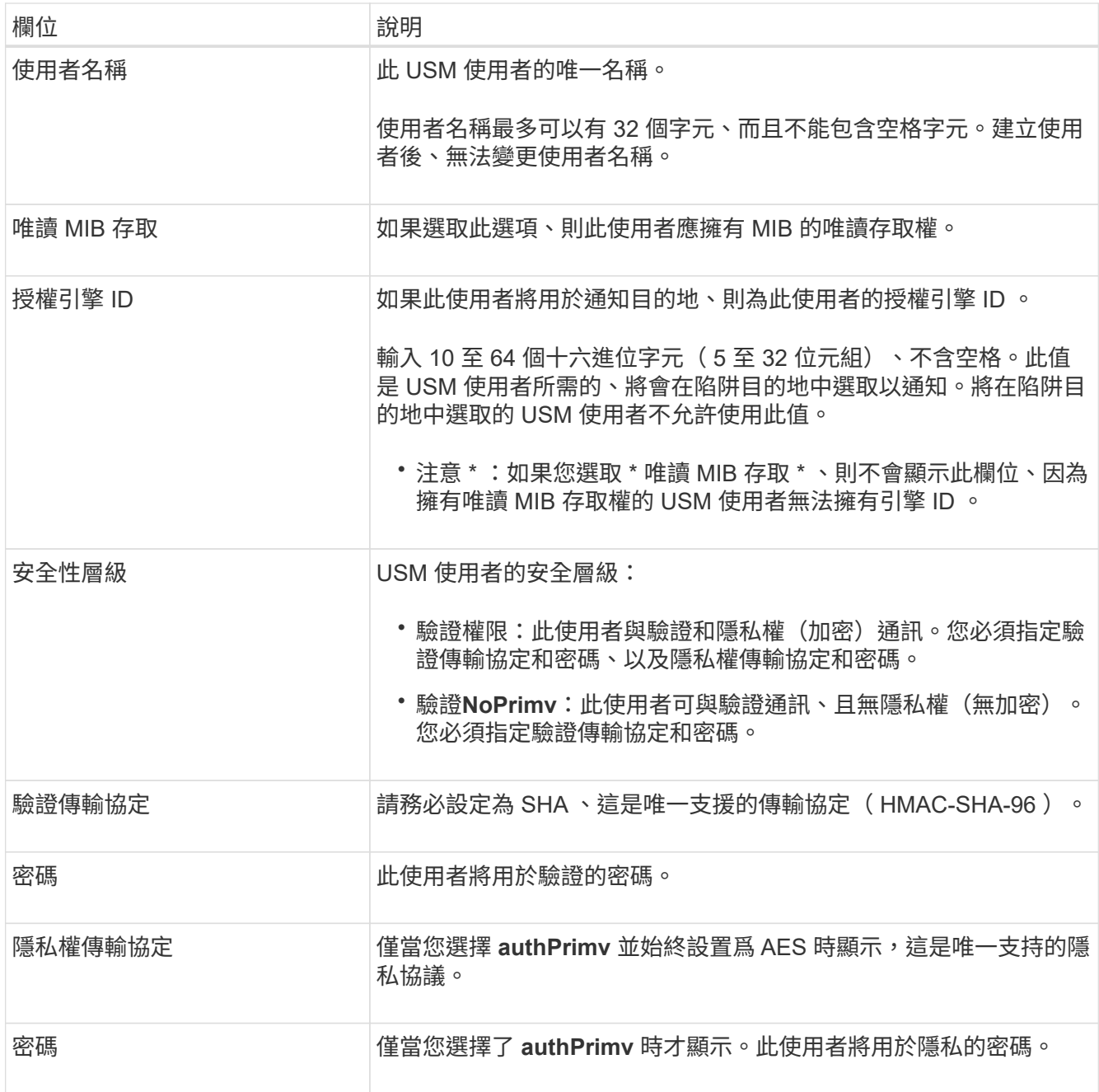

3. 選擇\* Create (建立)。

系統會建立USM使用者並將其新增至表格。

4. 完成 SNMP 代理程式組態後、請選取 \* 儲存 \* 。

新的SNMP代理程式組態會變成作用中狀態。

# <span id="page-9-0"></span>更新**SNMP**代理程式

您可以停用 SNMP 通知、更新社群字串、或新增或移除代理程式位址、 USM 使用者和設 陷目的地。

開始之前

- 您將使用登入Grid Manager ["](https://docs.netapp.com/zh-tw/storagegrid-118/admin/web-browser-requirements.html)[支援的網](https://docs.netapp.com/zh-tw/storagegrid-118/admin/web-browser-requirements.html)[頁瀏覽器](https://docs.netapp.com/zh-tw/storagegrid-118/admin/web-browser-requirements.html)["](https://docs.netapp.com/zh-tw/storagegrid-118/admin/web-browser-requirements.html)。
- 您擁有 ["root](https://docs.netapp.com/zh-tw/storagegrid-118/admin/admin-group-permissions.html) [存取權限](https://docs.netapp.com/zh-tw/storagegrid-118/admin/admin-group-permissions.html)["](https://docs.netapp.com/zh-tw/storagegrid-118/admin/admin-group-permissions.html)。

關於這項工作

請參閱 ["](#page-3-0)[設定](#page-3-0)[SNMP](#page-3-0)[代理程式](#page-3-0)["](#page-3-0) 以取得有關 SNMP 代理程式頁面上每個欄位的詳細資訊。您必須在頁面底部選取 \* 儲存 \* 、以提交您在每個標籤上所做的任何變更。

步驟

1. 選擇\*組態\*>\*監控\*>\* SNMP代理程式\*。

此時將顯示 SNMP 代理程式頁面。

2. 若要停用所有網格節點上的 SNMP 代理程式、請清除 \* 啟用 SNMP\* 核取方塊、然後選取 \* 儲存 \* 。

如果重新啟用 SNMP 代理程式、則會保留任何先前的 SNMP 組態設定。

3. 您也可以選擇更新基本組態區段中的資訊:

a. 視需要更新 \* 系統聯絡人 \* 和 \* 系統位置 \* 。

b. 或者、選取或清除 \* 啟用 SNMP 代理程式通知 \* 核取方塊、以控制 StorageGRID SNMP 代理程式是否 傳送陷阱和通知通知。

清除此核取方塊時、 SNMP 代理程式支援唯讀 MIB 存取、但不會傳送 SNMP 通知。

- c. 或者、選取或清除 \* 啟用驗證設陷 \* 核取方塊、以控制 StorageGRID SNMP 代理程式是否在收到驗證不 當的傳輸協定訊息時傳送驗證設陷。
- 4. 如果您使用 SNMPv1 或 SNMPv2c 、請選擇性地在社群字串區段中更新或新增 \* 唯讀社群 \* 。
- 5. 若要更新設陷目的地、請選取「其他組態」區段中的「設陷目的地」索引標籤。

使用此索引標籤可定義 StorageGRID 設陷或通知通知的一或多個目的地。當您啟用 SNMP 代理程式並選取 \* 儲存 \* 時、 StorageGRID 會在觸發警示時、將通知傳送至每個定義的目的地。也會針對支援的MIB-II實體 (例如ifdown和coldStart)傳送標準通知。

如需輸入內容的詳細資訊、請參閱 ["](#page-3-0)[建立](#page-3-0)[設陷目的地](#page-3-0)["](#page-3-0)。

◦ 您也可以更新或移除預設的設陷社群。

如果您移除預設的陷阱社群、則必須先確定任何現有的陷阱目的地都使用自訂社群字串。

- 若要新增設陷目的地、請選取 \* 建立 \* 。
- 若要編輯設陷目的地、請選取選項按鈕、然後選取 \* 編輯 \* 。
- 若要移除設陷目的地、請選取選項按鈕、然後選取 \* 移除 \* 。
- 若要提交變更、請選取頁面底部的 \* 儲存 \* 。
- 6. 若要更新代理程式位址、請選取「其他組態」區段中的「代理程式位址」標籤。

使用此索引標籤可指定一或多個「聆聽地址」。 這些是 SNMP 代理程式可以接收查詢的 StorageGRID 位 址。

如需輸入內容的詳細資訊、請參閱 ["](#page-3-0)[建立](#page-3-0)[代理程式](#page-3-0)[位址](#page-3-0)["](#page-3-0)。

- 若要新增代理程式位址、請選取 \* 建立 \* 。
- 若要編輯值機員地址、請選取選項按鈕、然後選取 \* 編輯 \* 。
- 若要移除代理程式位址、請選取選項按鈕、然後選取 \* 移除 \* 。
- 若要提交變更、請選取頁面底部的 \* 儲存 \* 。
- 7. 若要更新 USM 使用者、請選取「其他組態」區段中的 USM 使用者標籤。

使用此索引標籤可定義有權查詢mib或接收陷阱和通知的USM使用者。

如需輸入內容的詳細資訊、請參閱 ["](#page-3-0)[建立](#page-3-0) [USM](#page-3-0) [使用者](#page-3-0)["](#page-3-0)。

- 若要新增 USM 使用者、請選取 \* 建立 \* 。
- 若要編輯 USM 使用者、請選取選項按鈕、然後選取 \* 編輯 \* 。
	- 無法變更現有 USM 使用者的使用者名稱。如果您需要變更使用者名稱、則必須移除使用者並建立新的 使用者名稱。

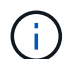

如果您新增或移除使用者的授權引擎 ID 、且目前已為目的地選取該使用者、則必須編輯或移 除目的地。否則、當您儲存SNMP代理程式組態時、就會發生驗證錯誤。

◦ 若要移除 USM 使用者、請選取選項按鈕、然後選取 \* 移除 \* 。

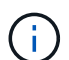

如果您移除的使用者目前已選取作為設陷目的地、您必須編輯或移除目的地。否則、當您 儲存SNMP代理程式組態時、就會發生驗證錯誤。

◦ 若要提交變更、請選取頁面底部的 \* 儲存 \* 。

8. 更新 SNMP 代理程式組態後、請選取 \* 儲存 \* 。

# <span id="page-11-0"></span>存取 **MIB** 檔案

MIB 檔案包含有關網格中節點的受管理資源和服務內容的定義和資訊。您可以存取定義 StorageGRID 物件和通知的 MIB 檔案。這些檔案可用於監控您的網格。

請參閱 ["](#page-2-1)[使用](#page-2-1)[SNMP](#page-2-1)[監控](#page-2-1)["](#page-2-1) 如需更多有關 SNMP 和 MIB 檔案的資訊、請參閱。

#### 存取 **MIB** 檔案

請依照下列步驟存取 MIB 檔案。

#### 步驟

- 1. 選擇\*組態\*>\*監控\*>\* SNMP代理程式\*。
- 2. 在 SNMP 代理程式頁面上、選取您要下載的檔案:
	- **NetApp-STORAGEGRID-MIB.txt** :定義可在所有管理節點上存取的警示表和通知(陷阱)。
	- ES-NetApp-06-MIB.mIB :定義 E 系列應用裝置的物件和通知。

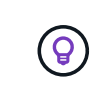

您也可以在任何 StorageGRID 節點上的下列位置存取 MIB 檔案: /usr/share/snmp/mibs

- 3. 若要從 MIB 檔案擷取 StorageGRID OID :
	- a. 取得 StorageGRID MIB 根目錄的 OID :

```
root@user-adm1:~ # snmptranslate -On -IR storagegrid
```
結果: .1.3.6.1.4.1.789.28669 (28669 永遠是 StorageGRID 的 oID)

a. 在整個樹狀結構中使用 StorageGRID OID 的 Grep (使用 paste 若要加入線路):

```
root@user-adm1:~ # snmptranslate -Tso | paste -d " " - - | grep 28669
```
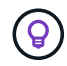

。 snmptranslate 命令有許多選項可用於探索 MIB 。此命令可在任何 StorageGRID 節點上使 用。

## **MIB** 檔案內容

所有物件都位於 StorageGRID OID 之下。

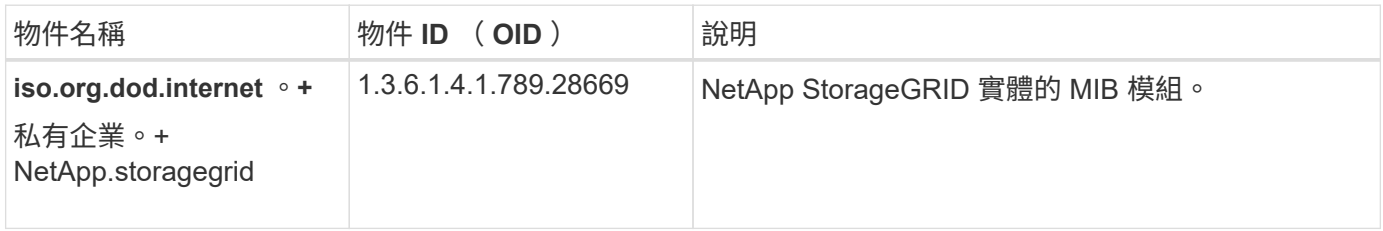

### **MIB** 物件

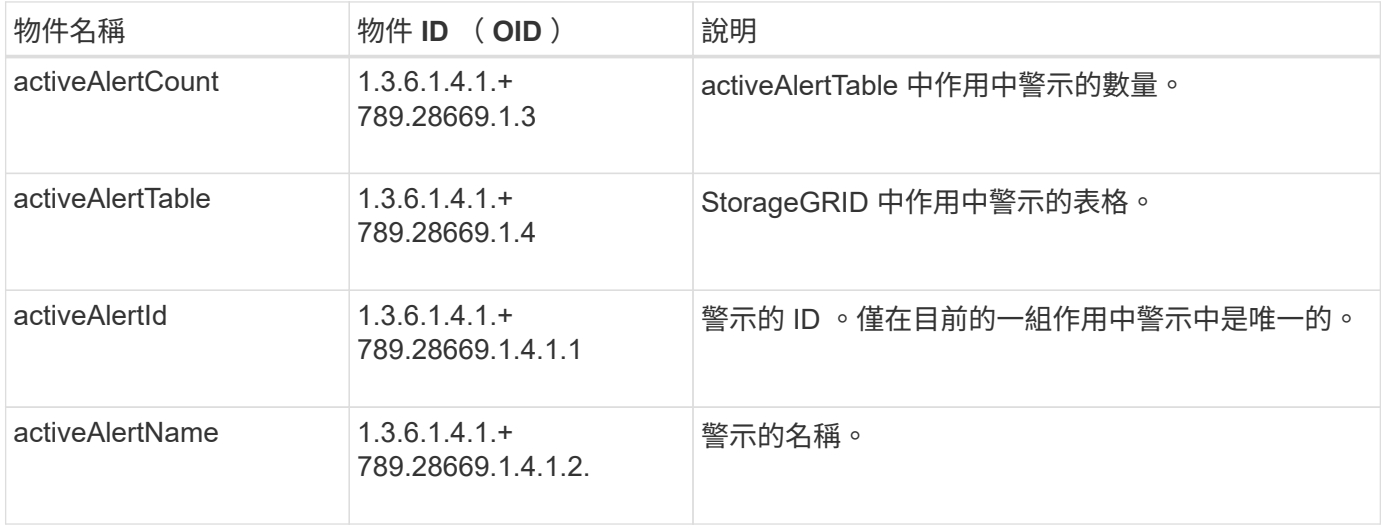

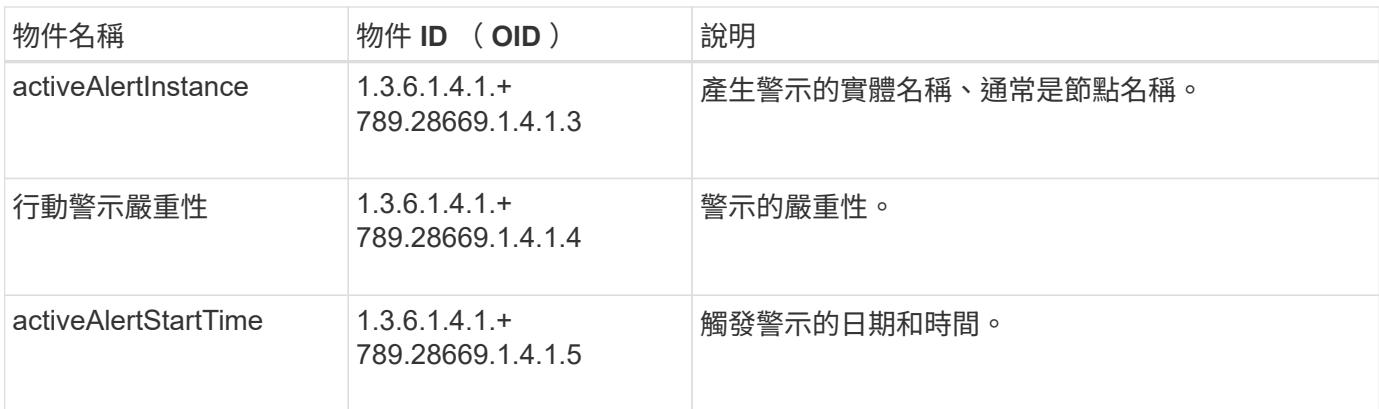

# 通知類型(陷阱)

所有通知都包含下列 varbinds 變數:

- activeAlertId
- activeAlertName
- activeAlertInstance
- 行動警示嚴重性
- activeAlertStartTime

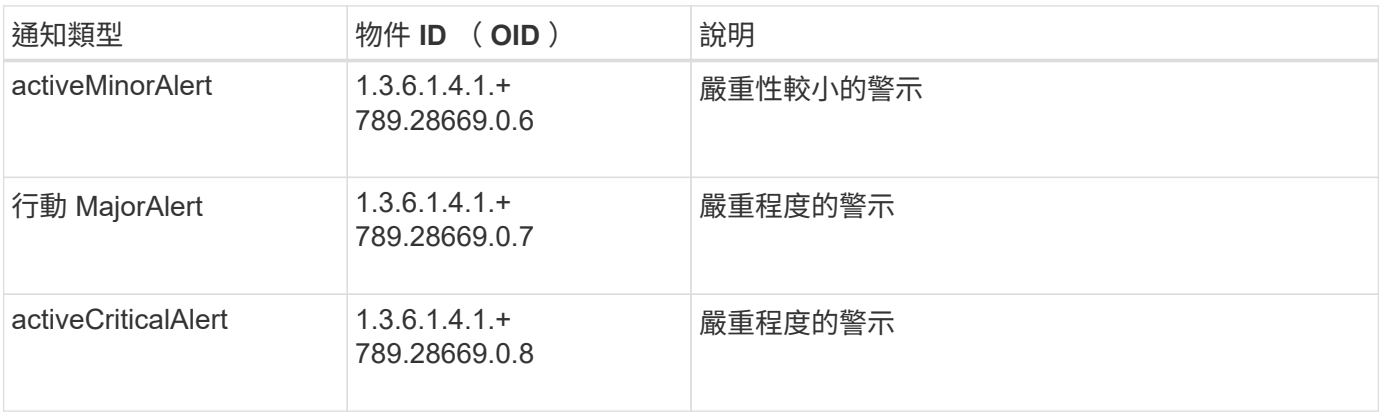

#### 版權資訊

Copyright © 2024 NetApp, Inc. 版權所有。台灣印製。非經版權所有人事先書面同意,不得將本受版權保護文件 的任何部分以任何形式或任何方法(圖形、電子或機械)重製,包括影印、錄影、錄音或儲存至電子檢索系統 中。

由 NetApp 版權資料衍伸之軟體必須遵守下列授權和免責聲明:

此軟體以 NETAPP「原樣」提供,不含任何明示或暗示的擔保,包括但不限於有關適售性或特定目的適用性之 擔保,特此聲明。於任何情況下,就任何已造成或基於任何理論上責任之直接性、間接性、附隨性、特殊性、懲 罰性或衍生性損害(包括但不限於替代商品或服務之採購;使用、資料或利潤上的損失;或企業營運中斷),無 論是在使用此軟體時以任何方式所產生的契約、嚴格責任或侵權行為(包括疏忽或其他)等方面,NetApp 概不 負責,即使已被告知有前述損害存在之可能性亦然。

NetApp 保留隨時變更本文所述之任何產品的權利,恕不另行通知。NetApp 不承擔因使用本文所述之產品而產 生的責任或義務,除非明確經過 NetApp 書面同意。使用或購買此產品並不會在依據任何專利權、商標權或任何 其他 NetApp 智慧財產權的情況下轉讓授權。

本手冊所述之產品受到一項(含)以上的美國專利、國外專利或申請中專利所保障。

有限權利說明:政府機關的使用、複製或公開揭露須受 DFARS 252.227-7013(2014 年 2 月)和 FAR 52.227-19(2007 年 12 月)中的「技術資料權利 - 非商業項目」條款 (b)(3) 小段所述之限制。

此處所含屬於商業產品和 / 或商業服務(如 FAR 2.101 所定義)的資料均為 NetApp, Inc. 所有。根據本協議提 供的所有 NetApp 技術資料和電腦軟體皆屬於商業性質,並且完全由私人出資開發。 美國政府對於該資料具有 非專屬、非轉讓、非轉授權、全球性、有限且不可撤銷的使用權限,僅限於美國政府為傳輸此資料所訂合約所允 許之範圍,並基於履行該合約之目的方可使用。除非本文另有規定,否則未經 NetApp Inc. 事前書面許可,不得 逕行使用、揭露、重製、修改、履行或展示該資料。美國政府授予國防部之許可權利,僅適用於 DFARS 條款 252.227-7015(b) (2014年2月) 所述權利。

商標資訊

NETAPP、NETAPP 標誌及 <http://www.netapp.com/TM> 所列之標章均為 NetApp, Inc. 的商標。文中所涉及的所 有其他公司或產品名稱,均為其各自所有者的商標,不得侵犯。